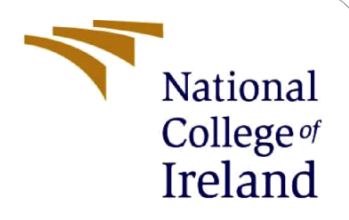

# Configuration Manual

MSc Research Project Cyber Security

Benetto George Student ID: x21124485

School of Computing National College of Ireland

Supervisor: Imran Khan

#### **National College of Ireland**

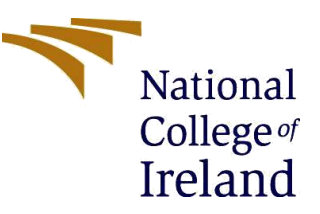

#### **MSc Project Submission Sheet**

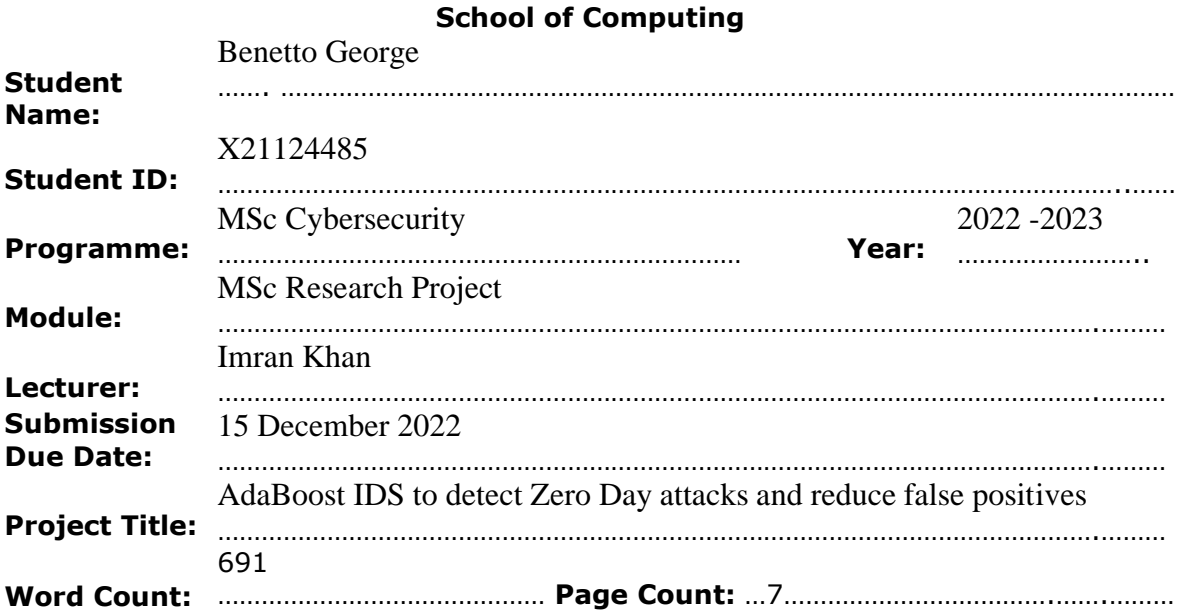

I hereby certify that the information contained in this (my submission) is information pertaining to research I conducted for this project. All information other than my own contribution will be fully referenced and listed in the relevant bibliography section at the rear of the project.

ALL internet material must be referenced in the bibliography section. Students are required to use the Referencing Standard specified in the report template. To use other author's written or electronic work is illegal (plagiarism) and may result in disciplinary action.

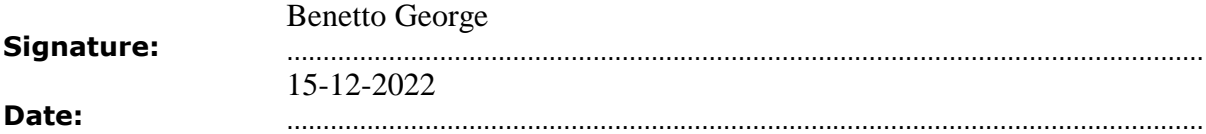

#### **PLEASE READ THE FOLLOWING INSTRUCTIONS AND CHECKLIST**

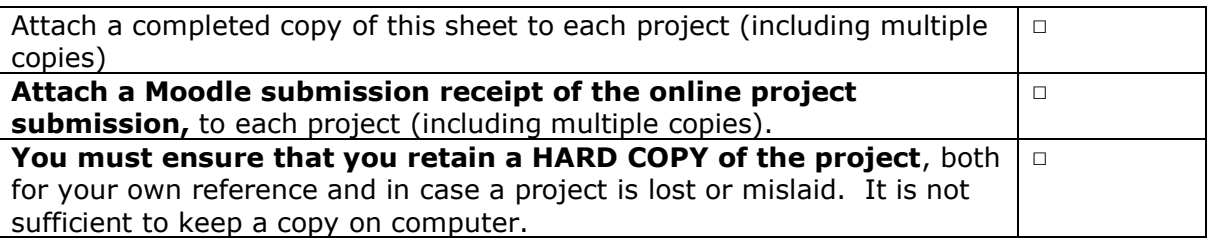

Assignments that are submitted to the Programme Coordinator Office must be placed into the assignment box located outside the office.

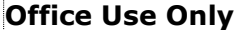

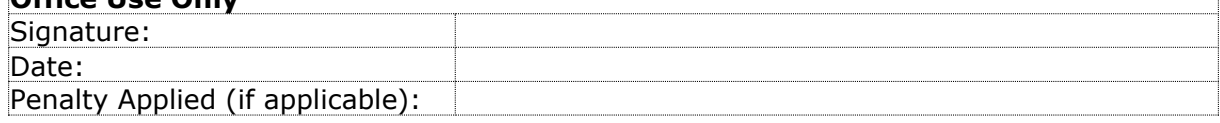

## Configuration Manual

Benetto George Student ID: x21124485

### **1 Introduction**

This document discusses how the AdaBoost Intrusion Detection System code should be implemented and executed. The project has been coded in Python programming language.

### **2 System Requirements**

Code Editor: Visual Studio Code Python Version: version3 Operating System Windows 7 or later

Anaconda software has been downloaded and installed on the system. It can be downloaded from the official website given below ("Anaconda | Anaconda Distribution," n.d.),

(https://www.anaconda.com/products/individual)

At the stage given in the image below check both checkboxes

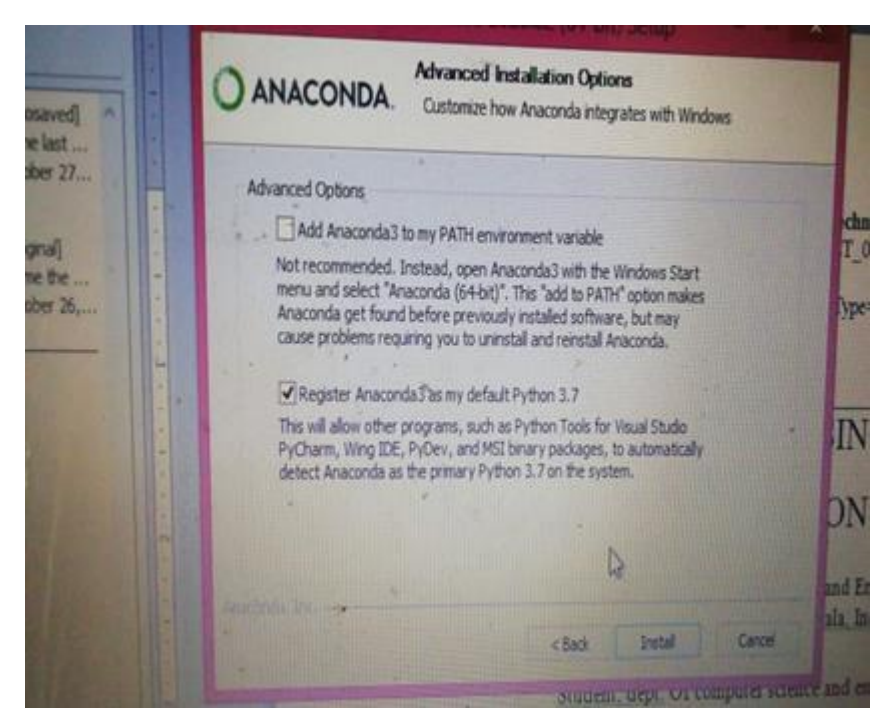

**Figure 1: anaconda installation**

#### **2.1 Package details**

Here in this project, Anaconda software is also used, which is a distribution for Python programming languages for data science. It simplifies package management and deployment. An environment, named "ml\_env" is created. It consists of the necessary machine learning python libraries that are custom installed which in turn help to run the whole code. A small number of libraries that are present in the environment are:

- Numpy: Used for array operations
- Sklearn: Used for selection of features and for train-test splitting
- Pandas: Used to read the dataset
- Matplotlib: Is used for data visualization

#### **3 Setting up the environment**

- Extract IDS\_FULLCODE.zip folder given at the end of the Thesis report. If you are downloading the artefact from moodle, make sure to download the dataset from Kaggle and paste it in the **Project\_Dataset** folder of IDS\_FULLCODE > Machine Learning.
- Extract the ml\_env.zip folder from the OneDrive link and paste it into  $OS(C:)$  > users  $>$  user (it may vary depending on your system)  $>$  anaconda3  $>$  envs
- Open anaconda prompt or Windows Command Prompt (cmd) in the project folder
- In the prompt, type command "activate ml\_env" (in windows command prompt), or,
- In the anaconda prompt, type "conda activate ml env"

#### **4 Dataset Source**

Dataset used in this research project is taken from an online platform named Kaggle which allows users to access and download various dataset samples. The dataset used has been downloaded and added in the IDS\_FULLCODE folder named Project\_Dataset.

### **5 Code Execution**

Anaconda prompt or cmd has been opened. Now, run the following commands,

• Run command: python train.py || To train the model

| $\overline{ex}$ C:\Windows\System32\cmd.e $\times$<br>$+$ $\vee$                                                                   | I | $\Box$ | $\times$ |
|----------------------------------------------------------------------------------------------------|---|--------|----------|
| D:\NCI\Research MEthods\Thesis Proj\IDS_FULLCODE\Machine Learning>activate ml_env                                                  |   |        |          |
| (ml_env) D:\NCI\Research MEthods\Thesis Proj\IDS_FULLCODE\Machine Learning>python train.py                                         |   |        |          |
| DoS attacks-Slowloris<br>10990                                                                                                    |   |        |          |
| DoS attacks-GoldenEye<br>41508                                                                                                    |   |        |          |
| Benign<br>996077                                                                                                    |   |        |          |
| Name: Label, dtype: int64                                                                                                    |   |        |          |
| Malicious<br>52498                                                                                                    |   |        |          |
| Benign<br>996077                                                                                                    |   |        |          |
| Name: Label, dtype: int64                                                                                                    |   |        |          |
| Flow Byts/s<br>4921                                                                                                    |   |        |          |
| dtype: int64                                                                                                    |   |        |          |
| Series([], dtype: float64)                                                                                                    |   |        |          |
| Dst Port<br>Protocol<br>Flow Duration<br>Tot Fwd Pkts<br>Idle Std<br>Idle Max<br>Idle Min<br>Label<br>$\sim$ $\sim$ $\sim$         |   |        |          |
| Malicious<br>5000<br>80<br>12000099<br>6994310<br>6994310<br>6<br>4<br>$\theta$ . $\theta$<br>$\cdots$                             |   |        |          |
| Malicious<br>5001<br>11999501<br>6994337<br>6994337<br>$8\Theta$<br>4<br>$\theta$ . $\theta$<br>6<br>$\cdots$                      |   |        |          |
| Malicious<br>5002<br>80<br>6<br>12000439<br>6995703<br>6995703<br>4<br>$\theta$ . $\theta$<br>$\cdots$                             |   |        |          |
| Malicious<br>5003<br>11999660<br>6994306<br>6994306<br>$8\Theta$<br>6<br>ц<br>$\theta$ . $\theta$<br>$\cdots$                      |   |        |          |
| Malicious<br>5004<br>80<br>6<br>12001203<br>$\theta$ . $\theta$<br>7000221<br>7000221<br>4<br>$\cdots$                             |   |        |          |
| $\cdots$<br>$\cdots$<br>$\cdots$<br>$\cdots$<br>$\cdots$<br>$\cdots$<br>$\cdots$<br>$\cdots$<br>$\cdots$<br>$\cdots$               |   |        |          |
| 799995<br>53<br>17<br>2529<br>1<br>$\theta$ . $\theta$<br>Benign<br>$\boldsymbol{\Theta}$<br>$\boldsymbol{\Theta}$<br>$\cdots$     |   |        |          |
| Benign<br>799996<br>53<br>17<br>357<br>$\theta$ . $\theta$<br>1<br>$\boldsymbol{\Theta}$<br>Θ<br>$\cdots$                          |   |        |          |
| 799997<br>53<br>17<br>457<br>Benign<br>1<br>$\theta$ . $\theta$<br>$\boldsymbol{\Theta}$<br>Θ<br>$\cdots$                          |   |        |          |
| 799998<br>Benign<br>3389<br>6<br>2085036<br>8<br>$\theta$ . $\theta$<br>$\boldsymbol{\Theta}$<br>$\boldsymbol{\Theta}$<br>$\cdots$ |   |        |          |
| Benign<br>53<br>370<br>$\boldsymbol{\Theta}$<br>Θ<br>799999<br>17<br>$\theta$ . $\theta$<br>1<br>$\cdots$                          |   |        |          |
|                                                                                                    |   |        |          |
| $[795000$ rows x 69 columns]                                                                                                    |   |        |          |
| Malicious<br>47551                                                                                                    |   |        |          |
| Benign<br>747449                                                                                                    |   |        |          |
| Name: Label, dtype: int64                                                                                                    |   |        |          |

**Figure 2 running train.py**

• Run command: python predict.py || To predict whether the packet is Malicious or Benign based on the trained model.

To add the data shown below and in the GUI, there is text file called Test.txt with the values of the 20 features.

| $+$ $\vee$<br>$\overline{on}$ C:\Windows\System32\cmd.e $\times$                             | □ | $\times$ |
|----------------------------------------------------------------------------------------------|---|----------|
|                                                                                              |   |          |
| (ml_env) D:\NCI\Research MEthods\Thesis Proj\IDS_FULLCODE\Machine Learning>                  |   |          |
| (ml_env) D:\NCI\Research MEthods\Thesis Proj\IDS_FULLCODE\Machine Learning>                  |   |          |
| (ml_env) D:\NCI\Research MEthods\Thesis Proj\IDS_FULLCODE\Machine Learning>python predict.py |   |          |
| Enter Dst Port : $\theta$                                                                    |   |          |
| Enter Protocol : $\theta$                                                                    |   |          |
| Enter Tot Fwd Pkts : 3                                                                       |   |          |
| Enter Tot Bwd Pkts : $\theta$                                                                |   |          |
| Enter Bwd IAT Min $: \theta$                                                                 |   |          |
| Enter Bwd IAT Mean : 0                                                                       |   |          |
| Enter Bwd IAT Max : $\theta$                                                                 |   |          |
| Enter Idle Max : 56321077                                                                    |   |          |
| Enter Idle Mean : 56320579                                                                   |   |          |
| Enter Idle Min : 56320081                                                                    |   |          |
| Enter Fwd IAT Max : 56321077                                                                 |   |          |
| Enter Flow IAT Max :<br>56321077                                                             |   |          |
| Enter Flow IAT Std : 704.27835                                                               |   |          |
| Enter Fwd IAT Min : 56321077                                                                 |   |          |
| Enter Fwd IAT Mean : 56320579                                                                |   |          |
| Enter Bwd IAT Std : 0                                                                        |   |          |
| Enter Idle Std : 704.27835                                                                   |   |          |
| Enter Bwd IAT Tot : 0                                                                        |   |          |
| Enter Flow Duration : 112641158                                                              |   |          |
| Enter Fwd IAT Tot : 112641158                                                                |   |          |
| $\Theta$                                                                                     |   |          |
|                                                                                              |   |          |
| *************Result**************                                                            |   |          |
| Benign                                                                                       |   |          |
| (ml_env) D:\NCI\Research MEthods\Thesis Proj\IDS_FULLCODE\Machine Learning>                  |   |          |

**Figure 3 running predict.py**

• Run command: python gui.py || To show the Graphical User Interface which takes user input and displays the result.

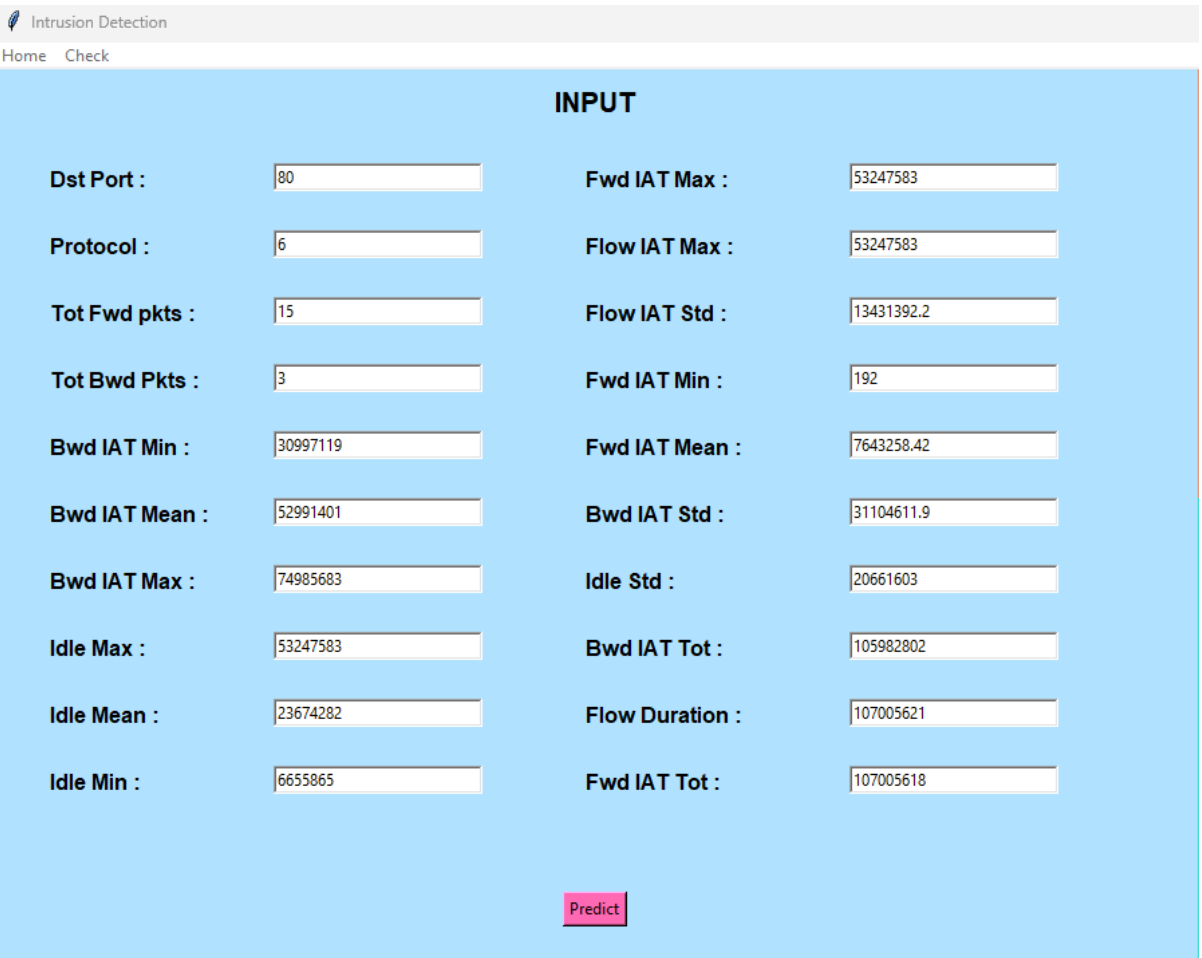

**Figure 4: GUI 1**

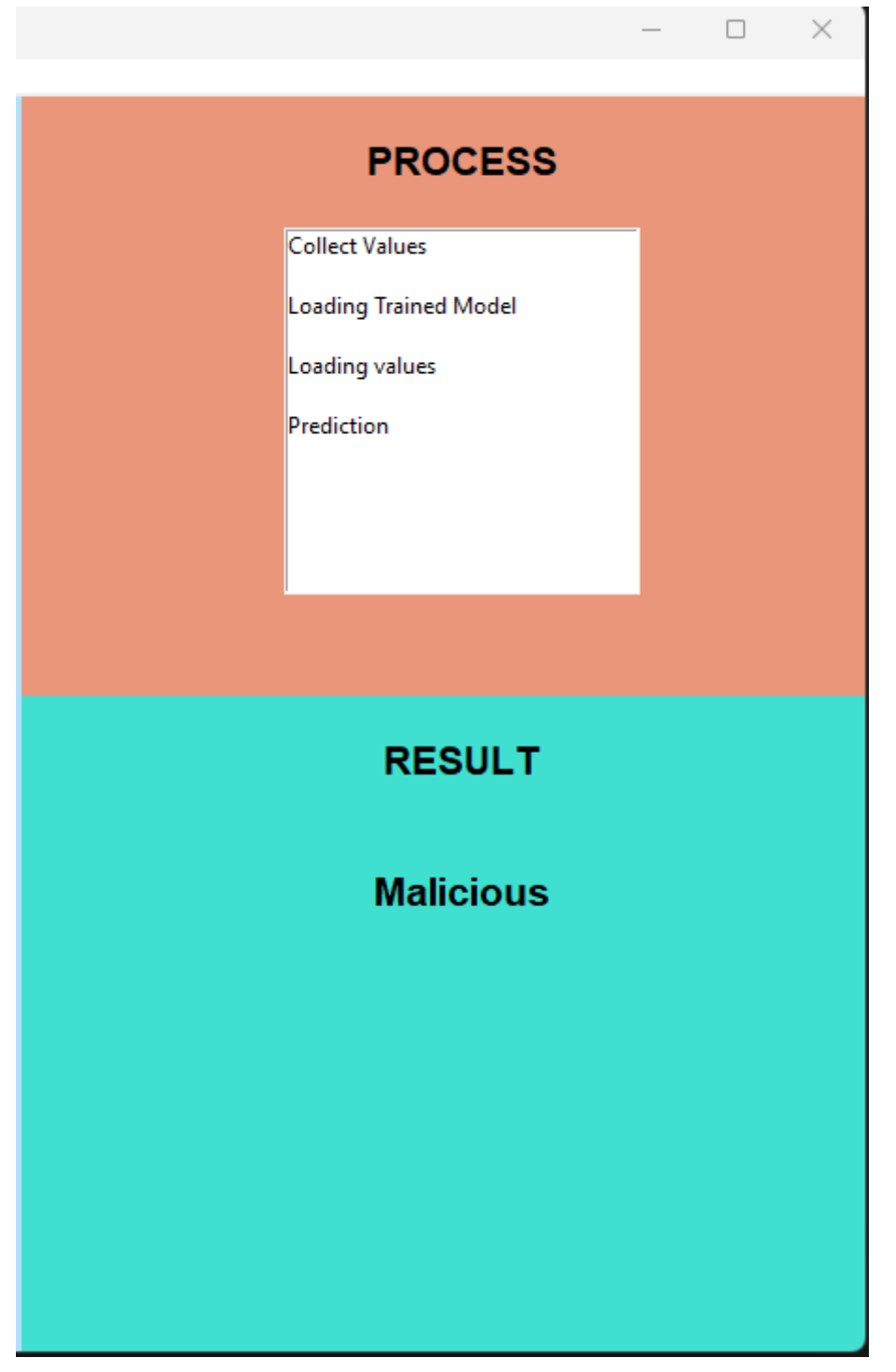

**Figure 5: GUI 2**

### **6 References**

Anaconda | Anaconda Distribution [WWW Document], n.d. . Anaconda. URL https://www.anaconda.com/products/distribution (accessed 12.6.22).